## **Oracle® Communications Charging Traffic Monitor**

Security Guide

Release 12.1

E80471-01

March 2017

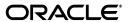

Oracle Communications Charging Traffic Monitor Security Guide, Release 12.1

E80471-01

Copyright © 2017, Oracle and/or its affiliates. All rights reserved.

This software and related documentation are provided under a license agreement containing restrictions on use and disclosure and are protected by intellectual property laws. Except as expressly permitted in your license agreement or allowed by law, you may not use, copy, reproduce, translate, broadcast, modify, license, transmit, distribute, exhibit, perform, publish, or display any part, in any form, or by any means. Reverse engineering, disassembly, or decompilation of this software, unless required by law for interoperability, is prohibited.

The information contained herein is subject to change without notice and is not warranted to be error-free. If you find any errors, please report them to us in writing.

If this is software or related documentation that is delivered to the U.S. Government or anyone licensing it on behalf of the U.S. Government, then the following notice is applicable:

U.S. GOVERNMENT END USERS: Oracle programs, including any operating system, integrated software, any programs installed on the hardware, and/or documentation, delivered to U.S. Government end users are "commercial computer software" pursuant to the applicable Federal Acquisition Regulation and agency-specific supplemental regulations. As such, use, duplication, disclosure, modification, and adaptation of the programs, including any operating system, integrated software, any programs installed on the hardware, and/or documentation, shall be subject to license terms and license restrictions applicable to the programs. No other rights are granted to the U.S. Government.

This software or hardware is developed for general use in a variety of information management applications. It is not developed or intended for use in any inherently dangerous applications, including applications that may create a risk of personal injury. If you use this software or hardware in dangerous applications, then you shall be responsible to take all appropriate fail-safe, backup, redundancy, and other measures to ensure its safe use. Oracle Corporation and its affiliates disclaim any liability for any damages caused by use of this software or hardware in dangerous applications.

Oracle and Java are registered trademarks of Oracle and/or its affiliates. Other names may be trademarks of their respective owners.

Intel and Intel Xeon are trademarks or registered trademarks of Intel Corporation. All SPARC trademarks are used under license and are trademarks or registered trademarks of SPARC International, Inc. AMD, Opteron, the AMD logo, and the AMD Opteron logo are trademarks or registered trademarks of Advanced Micro Devices. UNIX is a registered trademark of The Open Group.

This software or hardware and documentation may provide access to or information about content, products, and services from third parties. Oracle Corporation and its affiliates are not responsible for and expressly disclaim all warranties of any kind with respect to third-party content, products, and services unless otherwise set forth in an applicable agreement between you and Oracle. Oracle Corporation and its affiliates will not be responsible for any loss, costs, or damages incurred due to your access to or use of third-party content, products, or services, except as set forth in an applicable agreement between you and Oracle.

# Contents

| Pr | eface                                                                                                    | v   |
|----|----------------------------------------------------------------------------------------------------|-----|
|    | Audience                                                                                                    | v   |
|    | Documentation Accessibility                                                                                                    | v   |
|    | Related Documents                                                                                                    | v   |
|    | Document Revision History                                                                                                    | vi  |
| 1  | Charging Traffic Monitor Overview                                                                                                    |     |
|    | Basic Security Considerations                                                                                                    | 1-1 |
|    | Overview of Charging Traffic Monitor Security                                                                                          | 1-1 |
|    | Understanding the Charging Traffic Monitor Environment                                                                                 | 1-2 |
|    | Recommended Deployment Configurations                                                                                                  | 1-2 |
|    | Charging Traffic Monitor Security                                                                                                    | 1-3 |
|    | Operating System Security                                                                                                    | 1-3 |
|    | Oracle Database Security                                                                                                    | 1-3 |
|    | Oracle WebLogic Server Security                                                                                                    | 1-4 |
|    | Installing Charging Traffic Monitor  Installing Charging Traffic Monitor on the Server Hosting Oracle Database and WebLogic Server 2-1 |     |
|    | Users and Schemas                                                                                                    | 2.1 |
|    | Wallet File                                                                                                    |     |
|    | WebLogic Server                                                                                                    |     |
|    | Installing the vCollector Probe on a Server with SSH Access                                                                            |     |
|    | Users                                                                                                    |     |
|    | Post-Installation Tasks                                                                                                    |     |
|    | Configuring Charging Traffic Monitor Securely                                                                                          |     |
|    | SSH Connection for Ingestion                                                                                                    |     |
|    | Oracle Wallet Management                                                                                                    | 2-2 |
|    | Post-Installation on Application Server                                                                                                |     |
|    | Changing Default Passwords                                                                                                    | 2-3 |
| _  | Observing Traffic Marries Conserve Banks and Observing                                                                                 |     |
| Α  | Charging Traffic Monitor Secure Deployment Checklist                                                                                   |     |
|    | Security Guidelines                                                                                                    | A-1 |

## **Preface**

This document provides guidelines and recommendations for setting up Oracle Communications Charging Traffic Monitor in a secure configuration.

### **Audience**

This guide is intended for systems administrators, database administrators, network administrators, and operations personnel who install and administer Charging Traffic Monitor.

## **Documentation Accessibility**

For information about Oracle's commitment to accessibility, visit the Oracle Accessibility Program website at

http://www.oracle.com/pls/topic/lookup?ctx=acc&id=docacc.

#### **Access to Oracle Support**

Oracle customers that have purchased support have access to electronic support through My Oracle Support. For information, visit

http://www.oracle.com/pls/topic/lookup?ctx=acc&id=info or visit http://www.oracle.com/pls/topic/lookup?ctx=acc&id=trs if you are hearing impaired.

### **Related Documents**

For more information about Charging Traffic Monitor security, see the following documents in the Charging Traffic Monitor documentation set:

 Oracle Communications Charging Traffic Monitor Installation and System Administration Guide

To implement security, Charging Traffic Monitor also uses other Oracle products, such as Oracle Database and Oracle WebLogic Server. See the following documents for more information about securing those products:

- Oracle Database Security Guide
- Oracle Fusion Middleware Securing a Production Environment for Oracle WebLogic Server

Oracle documentation is available from Oracle Help Center:

http://docs.oracle.com

## **Document Revision History**

The following table lists the revision history for this document:

| Version   | Date       | Description      |
|-----------|------------|------------------|
| E80471-01 | March 2017 | Initial release. |

## **Charging Traffic Monitor Overview**

This chapter provides an overview of Oracle Communications Charging Traffic Monitor security.

## **Basic Security Considerations**

The following principles are fundamental to using any application securely:

- **Keep software up to date.** Update software to the latest product release and apply patches, if available.
- **Limit privileges as much as possible.** Only give users access that is necessary to perform their work. User privileges should be reviewed periodically to determine relevance to current work requirements.
- **Monitor system activity.** Establish who should access which system components, how often, and monitor those components.
- **Install software securely.** Use firewalls, secure protocols (such as Transport Layer Security (TLS) and Secure Sockets Layer (SSL)), and secure passwords. See "Performing a Secure Charging Traffic Monitor Installation" for more information.
- Learn about and use the Charging Traffic Monitor security features. See "Performing a Secure Charging Traffic Monitor Installation" for more information.
- **Keep up to date on security information.** Install all security patches as soon as possible. See the "Critical Patch Updates and Security Alerts" website:

https://www.oracle.com/technetwork/topics/security/alerts-086861.html

Oracle regularly issues security-related patch updates and security alerts.

## **Overview of Charging Traffic Monitor Security**

Charging Traffic Monitor comprises various components, and each performs its own security-level functions. The key components and their security related functions are:

Oracle WebLogic Server provides end user applications deployed on WebLogic Server with secured access based on user roles and credentials, and it provides user management capabilities. You can enable secure sockets layer (SSL) for Charging Traffic Monitor on outward-facing ports by enabling encryption through WebLogic Server. User access to WebLogic Server is available through the SSL encryption.

**Note:** WebLogic Server certificates must be replaced with your own SSL certificates after deployment.

Oracle Database Server stores Charging Traffic Monitor-generated statistical data, which is accessed through secured credentials. Credentials are encrypted using Oracle wallet. Oracle Database provides user management capabilities.

### Understanding the Charging Traffic Monitor Environment

When planning Charging Traffic Monitor implementation, consider the following:

### Which resources need to be protected?

- You need to protect customer data, such as the subscriber ID that includes the International Mobile Subscriber Identity (IMSI), the Mobile Station ISDN Number (MSISDN), the International Mobile Equipment (IMEI), and the Network Access Identifier (NAI).
- You need to protect internal data, such as proprietary source code.
- You need to protect system components from being disabled by external attacks or intentional system overloads.

### Who are you protecting data from?

For example, you must protect your subscribers' data from other subscribers, but someone in your organization might need to access that data to manage it. You can analyze your workflows to determine who needs access to the data; for example, a system administrator can manage your system components without needing to access the system data.

What will happen if protections on strategic resources fail?

In some cases, a fault in your security scheme is nothing more than an inconvenience. In other cases, a fault might cause great damage to you or your customers. Understanding the security ramifications of each resource will help you protect it properly.

## **Recommended Deployment Configurations**

This section describes default settings and security features used by Charging Traffic Monitor. Then it describes recommended deployment configurations for used components.

There is a standard deployment model and provisioning for Charging Traffic Monitor. The workflow for said deployment can be found in "Performing a Secure Charging Traffic Monitor Installation." Deploying Charging Traffic Monitor requires the following components:

- Oracle Database.
- Oracle WebLogic Server.

The Charging Traffic Monitor processing engine connects to Oracle Database and facilitates data movement, such as reports and key performance indicators (KPIs). Users can access the Charging Traffic Monitor user interface through WebLogic Server, which displays the data stored in Oracle Database. To ensure secure data transfer, deploy and co-locate these components in a secured network over a local area network (LAN). Managing security for data movement across a LAN ensures that all of the

components operate behind a firewall, allowing only secured user access to the applications.

Each of the components has its own secure installation features. However, instances exist where data movement occurs from one component to another.

## **Charging Traffic Monitor Security**

Charging Traffic Monitor security involves the following:

- Operating System Security
- Oracle Database Security
- Oracle WebLogic Server Security

### Operating System Security

Charging Traffic Monitor does not require specific operating system security configurations other than firewall configuration. Table 1–1 lists the Charging Traffic Monitor ports and protocols:

Table 1-1 Charging Traffic Monitor Ports and Protocols

| Protocol | Port      | Inbound         | Outbound        | Description                                                            |
|----------|-----------|-----------------|-----------------|------------------------------------------------------------------------|
| JDBC     | 1521      | Database        | Weblogic Server | Database access                                                        |
| HTTP     | 4040      | Spark Streaming | -               | -                                                                      |
| SSL      | 9093      | Kafka           | Kafka broker    | Data transfer<br>from the<br>vCollector probe<br>to the KPI<br>engine. |
| SSL      | 7001/7002 | WebLogic Server | -               | -                                                                      |

In addition, the Charging Traffic Monitor installation is run with root privileges. For more information, see "Installing Charging Traffic Monitor on the Server Hosting Oracle Database and WebLogic Server".

For more information about operating system security, see the following documents:

- *Oracle Linux Security Guide for Release 7*
- Tips for Hardening on Oracle Linux Server

**Note:** Oracle recommends that you avoid using a NFS shared location or using minimum restrictions for data ingestion.

### **Oracle Database Security**

Charging Traffic Monitor does not require specific security configurations for Oracle Database. During the Charging Traffic Monitor installation, Charging Traffic Monitor database users are created and their access credentials are added into a Oracle wallet, which is saved in a restricted access folder.

For more information about securing Oracle Database, see the following documents:

- Oracle Database Security Guide
- Oracle Database Advanced Security Administrator's Guide

**Note:** Oracle recommends activating data with REST encryption if sensitive data is stored in Oracle database, such as in the Charging Traffic Monitor schema.

Charging Traffic Monitor does not use any default passwords. Passwords are prompted during the Charging Traffic Monitor post-installation configuration process.

### Oracle WebLogic Server Security

Charging Traffic Monitor does not require specific security configurations for WebLogic Server.

> **Note:** HTTPS configuration and password access is recommended to protect exchanged data.

For information about securing WebLogic Server, see Oracle Fusion Middleware Securing a Production Environment for Oracle WebLogic Server.

## **Performing a Secure Charging Traffic Monitor** Installation

This chapter describes recommended installation steps and explains how to securely install and configure Oracle Communications Charging Traffic Monitor.

For more information about installing Charging Traffic Monitor, see *Oracle* Communications Charging Traffic Monitor Installation and System Administration Guide.

### Pre-Installation Tasks

Install and configure the following components before installing Charging Traffic Monitor:

- Oracle Database.
- Oracle WebLogic Server.

When you run the Charging Traffic Monitor Red Hat Package Manager (RPM), you will need to know the credentials for several users, for example the Oracle Database and WebLogic Server administrators. For more information, see Oracle Communications Charging Traffic Monitor Installation and System Administration Guide.

## Installing Charging Traffic Monitor

This section provides a workflow overview of a typical Charging Traffic Monitor installation:

- Install Charging Traffic Monitor engine on the server on which Oracle Database and WebLogic Server are installed.
- 2. Install the vCollector probe on a server that has secure socket shell (SSH) access.
- Update the **ctm-configuration-param** configuration file with the required values, including user credentials. If a value is not provided the user is prompted to enter a value during the Charging Traffic Monitor post-installation task.

## Installing Charging Traffic Monitor on the Server Hosting Oracle Database and WebLogic Server

Run the Charging Traffic Monitor RPM as the **root** user.

#### **Users and Schemas**

The Charging Traffic Monitor RPM creates a Charging Traffic Monitor schema.

All parameters except passwords are stored in the Oracle wallet.

#### Wallet File

The installer creates an Oracle wallet file containing access information to the different Charging Traffic Monitor components and schema in a dedicated secured folder. The **ctm-configuration-param** configuration file contains the access credentials.

**Note:** Outside of this Oracle wallet file, none of the credential information is stored in any Charging Traffic Monitor file or database.

### WebLogic Server

The installation process creates a new WebLogic Server instance dedicated to Charging Traffic Monitor. The installer will prompt the user for the WebLogic Server admin user credentials if not provided in the **ctm-configuration-param** configuration file.

In the Charging Traffic Monitor instance, a realm is created with default roles. Charging Traffic Monitor also configures data source access (Oracle Database) through the Oracle wallet file. Hence, the Oracle wallet file generated on Oracle Database is synchronized on the Application server through the common installer.

### Installing the vCollector Probe on a Server with SSH Access

Run the vCollector probe RPM as the root user.

#### **Users**

The vCollector probe RPM creates the **ctmusr** user and the **ctmgrp** group.

All the vCollector probe parameters are stored in the rat.conf file. A secure sockets layer (SSL) certificate is required to connect to the Kafka broker with a SSL connection.

### Post-Installation Tasks

This section explains the post-installation configurations that are completed after Charging Traffic Monitor is installed. To perform these tasks, you need the credentials for several users, for example the Charging Traffic Monitor administrative user and the operating system user. For more information, see Oracle Communications Charging Traffic Monitor Installation and System Administration Guide.

## Configuring Charging Traffic Monitor Securely

There are several configurations that need to be completed to secure Charging Traffic Monitor.

### SSH Connection for Ingestion

The vCollector probe pulls data from the online charging system (OCS) by either a Network switch with port mirroring or a Network Tap.

Secure socket shell (SSH) must be enabled on the server that will host the vCollector probe.

### Oracle Wallet Management

Communication authentication to and from Oracle Database are created in the Oracle wallet. The Oracle wallet is automatically generated or updated on the Charging

Traffic Monitor host by the Charging Traffic Monitor install scripts. When access credentials change the Oracle wallet must be updated. For a discussion on how to update the Oracle wallet, see the Oracle Database documentation.

### **Post-Installation on Application Server**

The Charging Traffic Monitor administrator manages the WebLogic Server realm to create a new user and assign users to roles defined by Charging Traffic Monitor.

The Charging Traffic Monitor RPM creates a **ctmusr** user and **ctmgrp** group.

### **Changing Default Passwords**

Follow the standard database procedures to change the Charging Traffic Monitor account and credential information.

**Note:** If you change account and credential information, regenerate and re-synchronize the Oracle wallet on all servers.

Use the WebLogic Server console to change WebLogic Server credentials. For more information, see the Oracle WebLogic Server documentation.

## **Charging Traffic Monitor Secure Deployment** Checklist

This appendix provides security guidelines for Oracle Communications Charging Traffic Monitor.

## **Security Guidelines**

The following security checklist provides guidelines to help you secure Charging Traffic Monitor and its components.

- Install only what is required.
- Don't install any third party components into the operating system account that is used for installing the product.
- Lock and expire default user accounts.
- Enforce password management.
- Practice the principle of least privilege.
  - Grant only the necessary privileges.
    - Revoke unnecessary privileges from the PUBLIC user group.
    - Restrict permissions on run-time facilities.
- Enforce access controls effectively, and authenticate clients stringently.
- Restrict network access:
  - Use a firewall.
  - Never poke a hole through a firewall.
  - Monitor who accesses your systems.
  - Check network IP addresses.
- Apply all security patches and work arounds.
- Contact Oracle Security Products if you come across a vulnerability in Oracle Database or WebLogic Server.